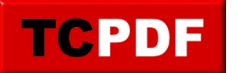

## **Fichiers Thumbs.db – Windows Vista/7**

## **La théorie**

Windows XP et Vista créent un fichier thumbs.db dans tous les dossiers contenant des fichiers dont il faut afficher la miniature. Ce fichier est caché et contient un attribut système qui font que ces fichiers ne sont pas visibles par défaut.

Sous Windows XP, il y avait une option facile à configurer pour désactiver la génération des fichiers Thumbs.db. Le problème, c'est que cette option présente dans « Options des dossiers » n'existe plus depuis Windows Vista.

A priori depuis Windows 7 la gestion des miniatures est différente. Les miniatures sont placées dans des fichiers .db dans un dossier de l'utilisateur :

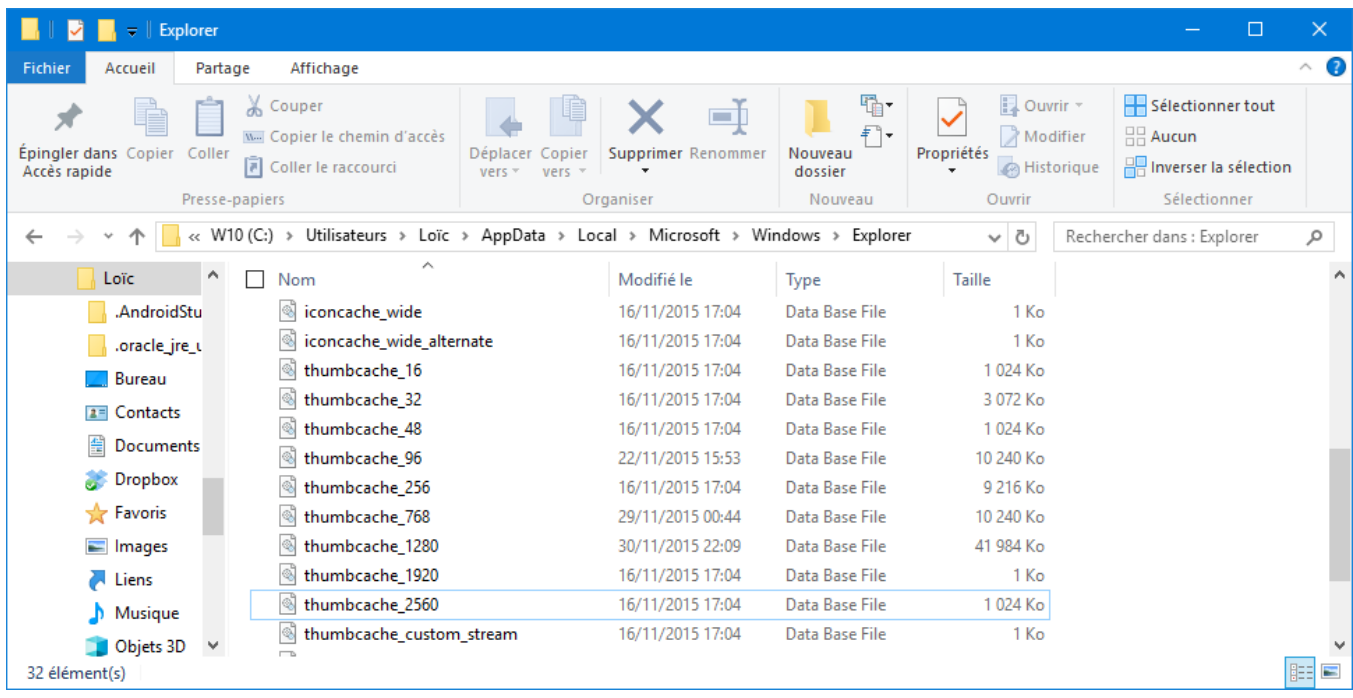

Les éléments suivants ne sont donc valides que pour des anciennes versions de Windows. Je ne me souviens plus avoir vu de fichiers Thumbs.db sous Windows 8 ni 10 mais j'ai un doute concernant Windows 7. Je laisse donc les instructions suivantes à titre indicatif.

## **Windows Vista/7**

La procédure suivante n'est valide que pour les éditions professionnelles de Windows. L'outil utilisé n'est pas présent dans les versions familiales.

Il existe un autre moyen de désactiver la mise en cache des miniatures. Pour cela, il faut aller dans le menu démarrer, et cliquer sur Exécuter pour taper « gpedit.msc » :

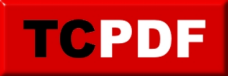

https://www.qqt.fr/documentation/gestion-des-fichiers/fichiers-thumbs-db-windows-78/

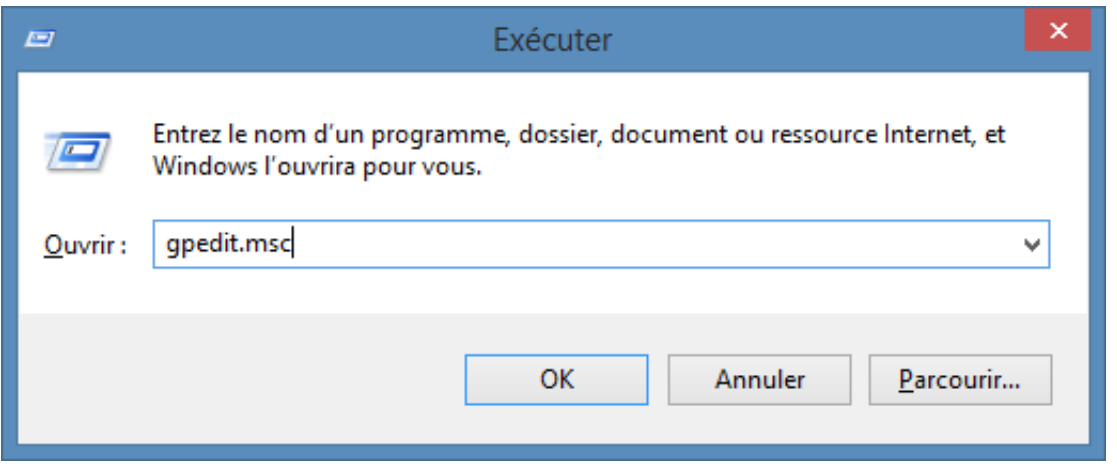

Ou sous Windows 8, dans l'écran d'accueil, il faut taper la même chose :

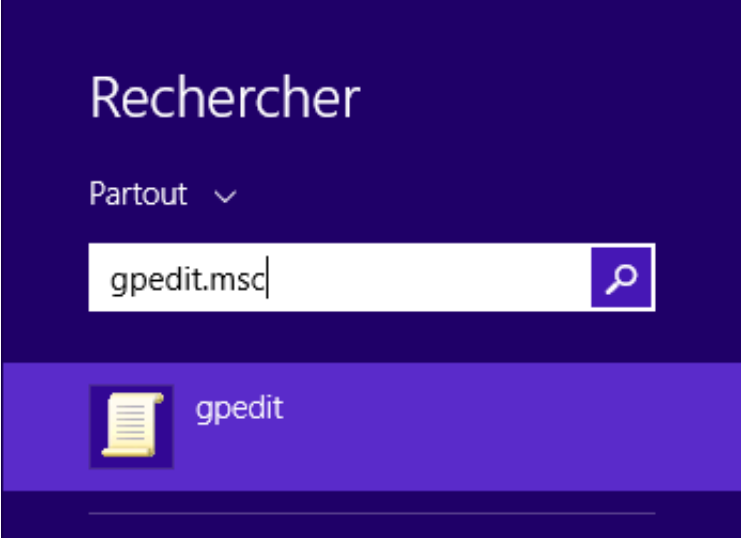

Ensuite, il faut aller dans la section « Configuration utilisateur », puis dans le dossier « Modèles d'administration », dans « Composants Windows » et dans « Explorateur de fichiers ». Ensuite, il faut double cliquer sur « Désactiver la mise en cache des miniatures dans les fichiers masqués thumbs.db » :

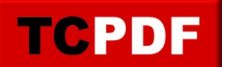

by admin -

https://www.qqt.fr/documentation/gestion-des-fichiers/fichiers-thumbs-db-windows-78/

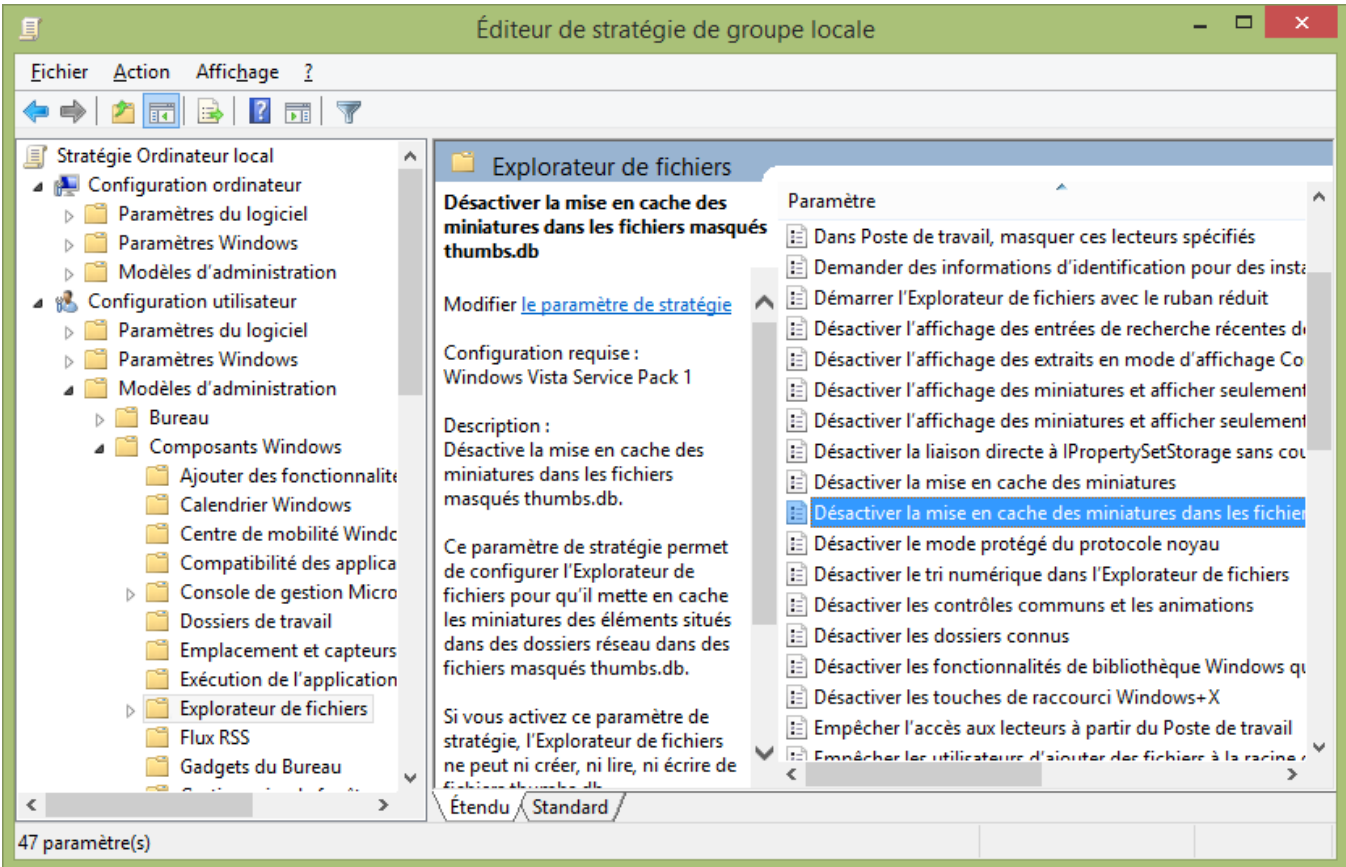

Ensuite, il faut activer le paramètre :

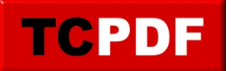

by admin -

https://www.qqt.fr/documentation/gestion-des-fichiers/fichiers-thumbs-db-windows-78/

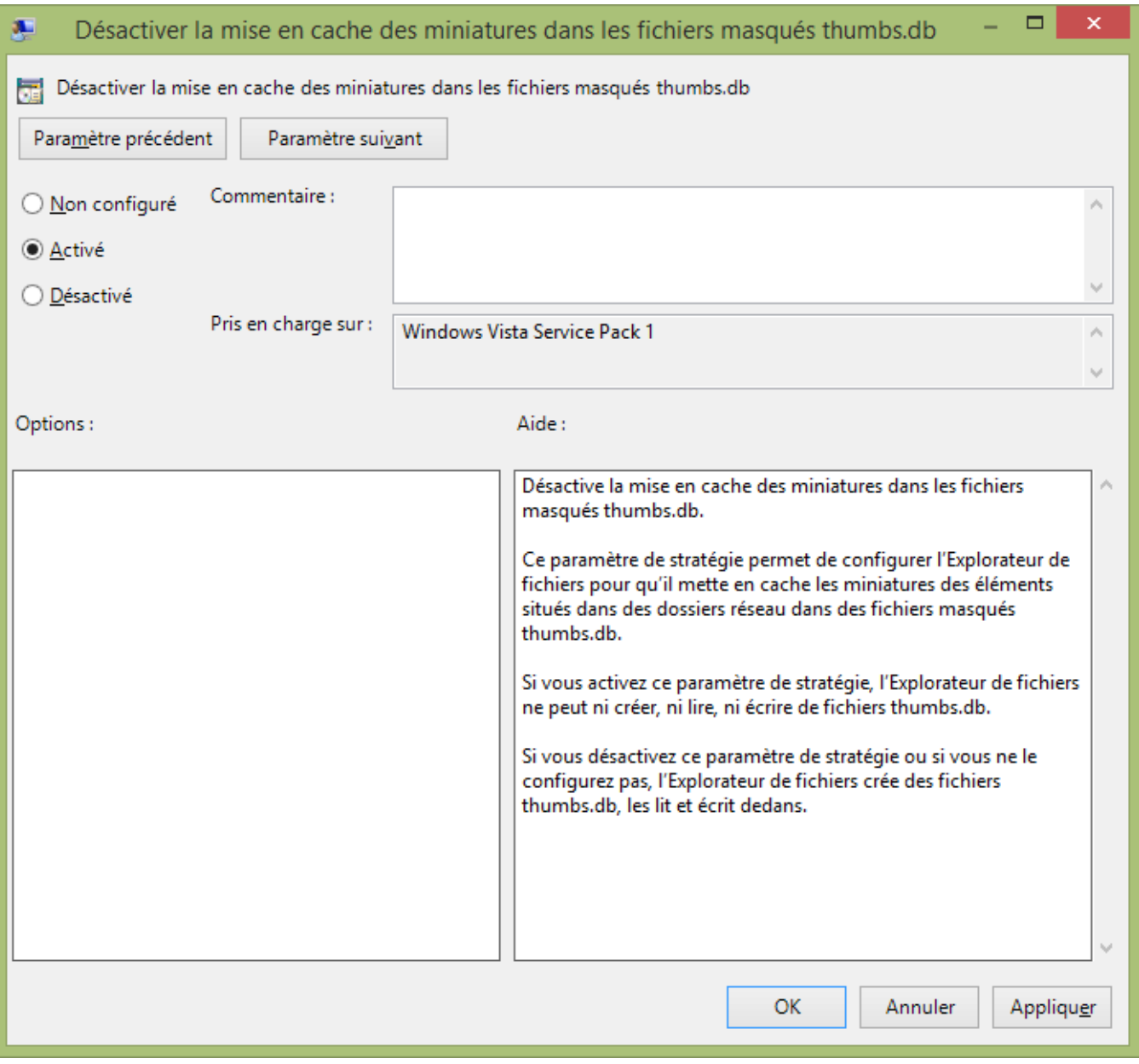

Vous voilà débarrassé des fichiers thumbs.db !

## **Windows Familial/Home/Core**

Il faut pour cela aller dans la base de registre. Pour aller dans la base de registre, aller dans le menu démarrer, et cliquez sur « Exécuter ».

Ensuite tapez regedit :

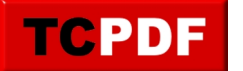

https://www.qqt.fr/documentation/gestion-des-fichiers/fichiers-thumbs-db-windows-78/

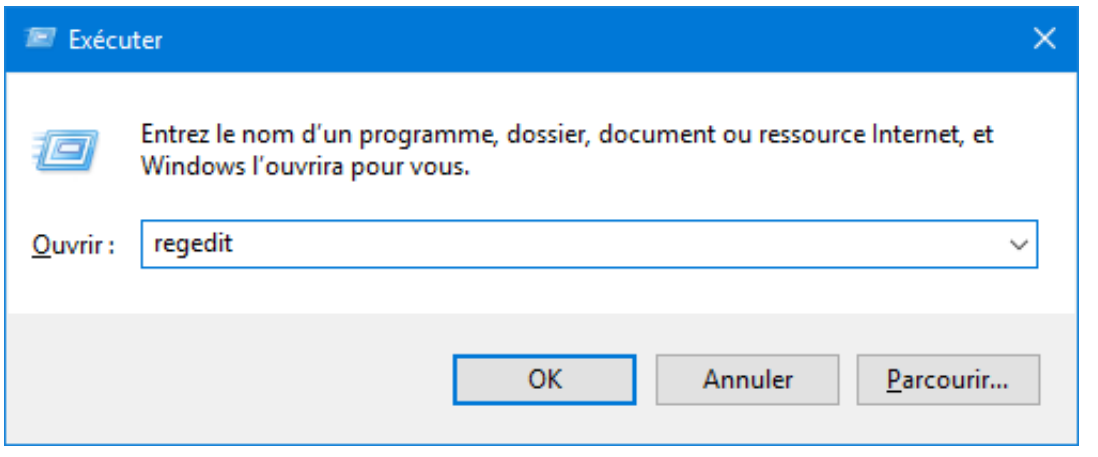

Ensuite, il faut aller dans base de registre pour modifier la valeur nommée « DisableThumbnailCache » dans la clé « HKEY\_CURRENT\_USER\Software\Microsoft\Windows\CurrentVersion\ Explorer\Advanced ». Il faut mettre la valeur à 1 :

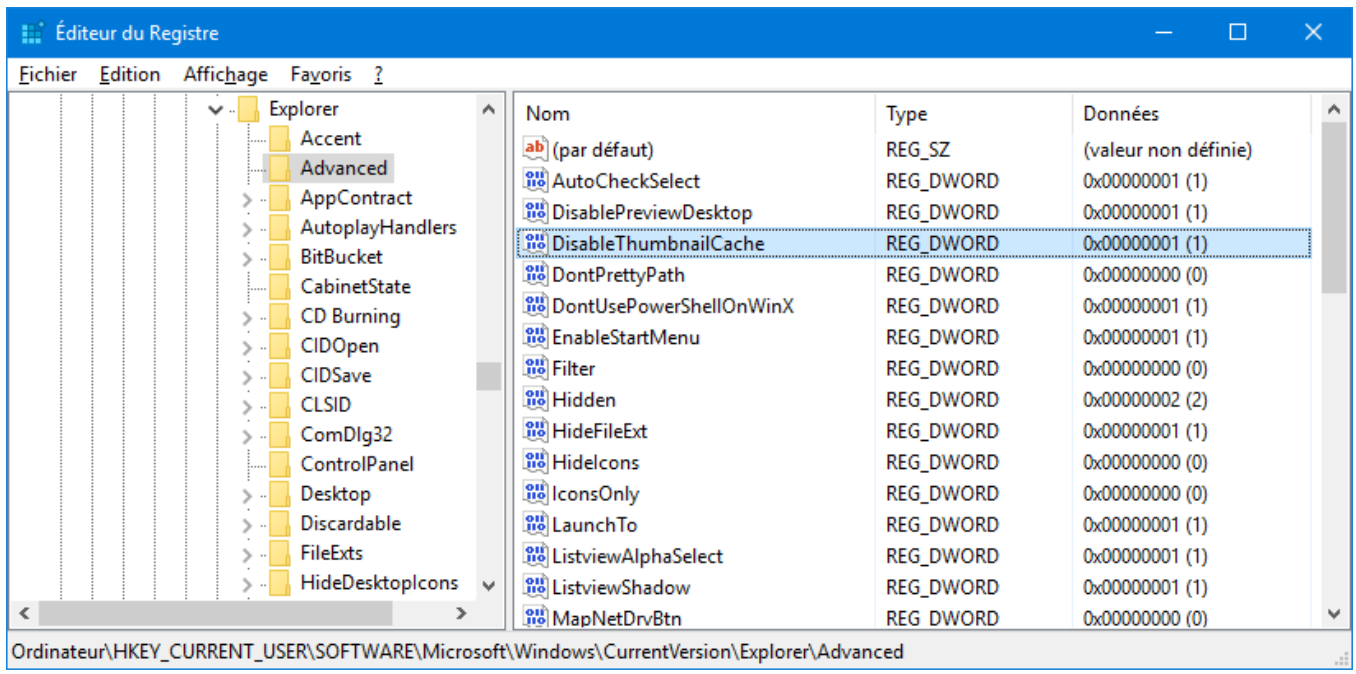